## Access Shortcut Keys

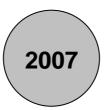

## www.MicrosoftTraining.net

London's leading provider & UK wide for MS Office Training and Consultancy

| Command                                                      | Keystroke               |
|--------------------------------------------------------------|-------------------------|
| Add new record                                               | Ctrl +                  |
| Builder                                                      | Ctrl-F2                 |
| Check/uncheck box or option button                           | spacebar                |
| Close                                                        | Ctrl-W                  |
| Сору                                                         | Ctrl-C                  |
| Cut                                                          | Ctrl-X                  |
| Cut current line and copy to Clipboard                       | Ctrl-Y                  |
| Cycle through sections                                       | F6/Shift-F6             |
| Cycle through tab of each object's type (toggle)             | Ctrl-Tab/Shift-Ctrl-Tab |
| Database window                                              | F11                     |
| Delete current record                                        | Ctrl -                  |
| Edit/Navigation mode (toggle)                                | F2                      |
| Exit subform and move to next/previous field in next record  | Ctrl-Tab/Shift-Tab      |
| Extend selection to next/previous record                     | Shift-Dn/Up             |
| File/Save As                                                 | F12                     |
| Find                                                         | Ctrl-F                  |
| Find Next                                                    | Shift-F4                |
| Find Previous                                                | Shift-F3                |
| GoTo                                                         | Ctrl-G                  |
| Insert current date                                          | Ctrl;                   |
| Insert current time                                          | Ctrl:                   |
| Insert default value                                         | Ctrl-Alt-spacebar       |
| Insert new line                                              | Ctrl-Enter              |
| Insert value from same field in previous record              | Ctrl '                  |
| Menu bar                                                     | F10                     |
| Move to beginning/end of multiple-line field                 | Ctrl-Home/End           |
| Move to current field in first/last record (Navigation mode) | Ctrl-Up/Dn              |
| Move to first field in first record (Navigation mode)        | Ctrl-Home               |
| Move to first/last field in current record (Navigation mode) | Home/End                |
| Move to last field in last record (Navigation mode)          | Ctrl-End                |
| Move to left edge of page                                    | Home or Ctrl-Left       |
| Move to page number/record number box                        | F5                      |
| Move to right edge of page                                   | End or Ctrl-Right       |
| Next window                                                  | Ctrl-F6                 |
| Open combo box                                               | F4                      |
| Open in Design view                                          | Ctrl-Enter              |